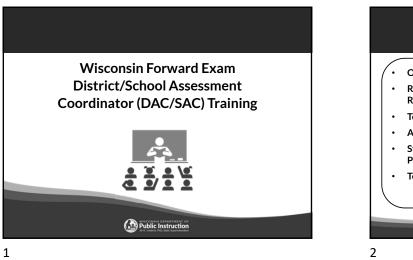

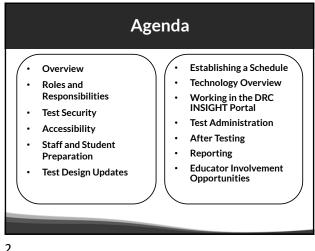

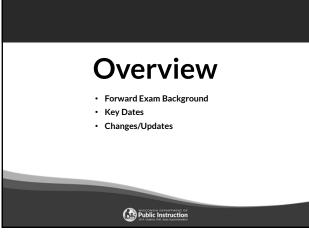

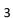

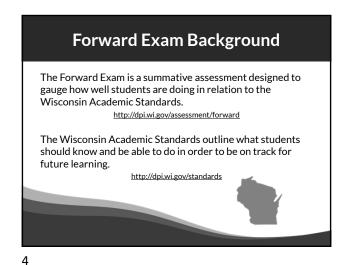

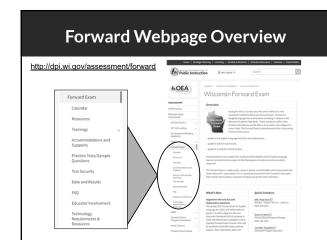

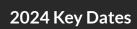

| Event                                                                                                    | Date                      |  |  |  |
|----------------------------------------------------------------------------------------------------|---------------------------|--|--|--|
| Accessibility Guide                                                                                       | August 4, 2023            |  |  |  |
| Practice Tests                                                                                            | December 29, 2023         |  |  |  |
| DRC INSIGHT Portal Guide and Test Administration Manual                                                   | January 8, 2024           |  |  |  |
| DAC Training - Recorded Presentation                                                                      | January 8, 2024           |  |  |  |
| Test Administrator Training – Recorded Presentation                                                       | January 8, 2024           |  |  |  |
| Student and Administrator Tutorials                                                                       | January 8, 2024           |  |  |  |
| WISEdata student data file upload to DRC INSIGHT Portal                                                   | January 29, 2024          |  |  |  |
| Optional Add Accessibility Features Window                                                                | February 12-23, 2024      |  |  |  |
| Access to DRC INSIGHT Portal Test Sessions and Individual Student Information                             | March 4, 2024             |  |  |  |
| Assign Individual Student Accessibility Features in the DRC INSIGHT Portal                                | March 4, 2024             |  |  |  |
| Forward Exam Testing Window                                                                               | March 18 - April 26, 2024 |  |  |  |
| Educator Involvement Opportunity: ELA Rangefinding Meeting (scoring short-write items)                    | April 15-18, 2024         |  |  |  |
| Educator Involvement Opportunity: ELA and Mathematics Standard Setting (new cut<br>scores)                | June 11-14, 2024          |  |  |  |
| Educator Involvement Opportunity: New Item Review Meetings (ELA, Mathematics,<br>Science, Social Studies) | July 30 - August 8, 2024  |  |  |  |

#### Changes/Updates for 2024

- ELA test design changes
- Accessibility feature changes
- New practice tests
- New look of student testing environment
- Updated Student and Administrator Tutorials
- New Individual Student Report (ISR) format

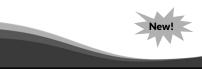

7

## District and School Roles District Assessment Coordinator District Technology Coordinator School Assessment Coordinator School Technology Coordinator Test Administrator/Proctor

Public Instruction

**Roles and Responsibilities** 

#### **District Roles:**

- District Assessment Coordinator (DAC)
- District Technology Coordinator (DTC)

#### School Roles:

- School Assessment Coordinator (SAC)
- School Technology Coordinator (STC)
- Test Administrator/Proctor (a DRC INSIGHT Portal account is not required)

If your district or school does not have staff assigned to a specific role, the duties fall to the role above it.

9

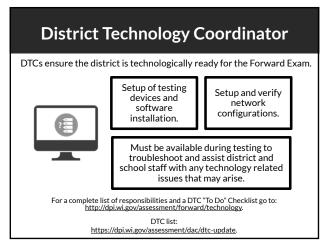

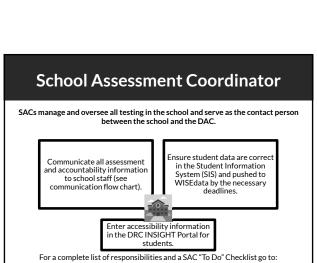

http://dpi.wi.gov/assessment/forward/resources.

District Assessment Coordinator

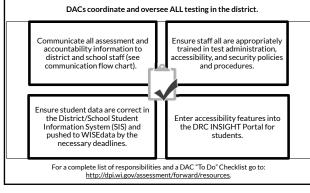

10

8

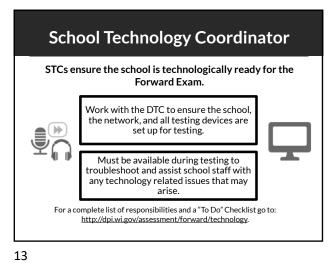

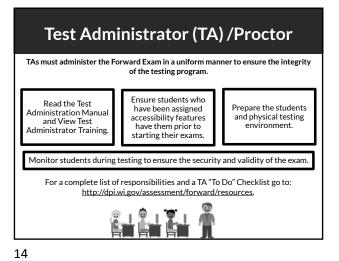

<section-header><section-header><list-item><list-item>

15

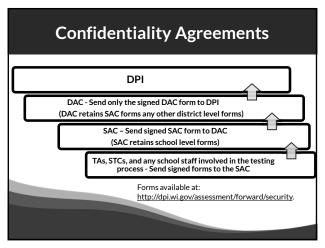

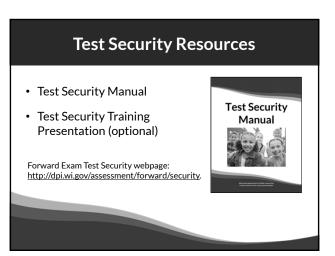

16

18

#### What is a Test Security Incident?

Test security incidents are behaviors prohibited before, during, and after test administration because they give a student an unfair advantage or because they compromise the secure administration of the assessment and items.

Whether intentional or by accident, failure to comply with security rules, either by staff or students, constitutes a test security incident.

## How to Ensure Test Security Everyone is responsible for test security. Ensuring test security involves: • Secure management of testing materials, and • Secure administration of the assessment.

#### **Secure Test Administration**

- No one may review, discuss, or analyze test items.
- Monitor students during testing to ensure they are on task and prohibited materials and devices are not in use.
- Ensure use of designated supports and accommodations is appropriate.
- Be aware of test administration, accessibility, and security policies and procedures.
- Ensure unauthorized staff or adults are not present in the testing environment.
- Report all test security incidents.

21

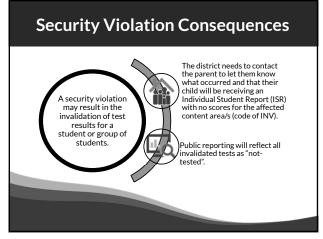

#### Secure Management of Test Materials

- No one may review, discuss, or analyze test questions.
- Keep test materials in a secure area when not in use.
- · Securely destroy test materials.
- Ensure no photos/copies of items are taken (by staff or students) at any time for any reason.

20

## How to Report a Violation

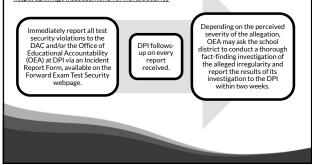

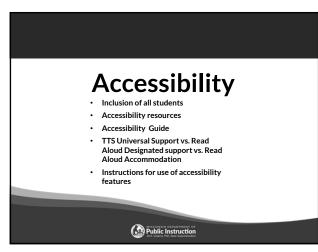

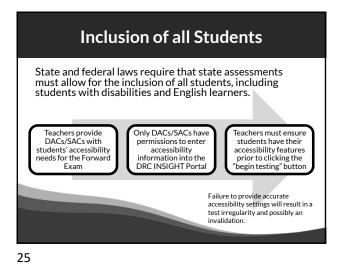

Accessibility Guide • Accessibility Guide • Training Video • Scribe Guidelines • Multiplication Table • Read Aloud Guidelines • Accommodation Request Forms • Translator / Interpreter Guidelines • Word-to-Word Bilingual Dictionary List Forward Exam Accommodations and Supports webpage: http://dpiwi.gov/assessment/forward/accommodations

26

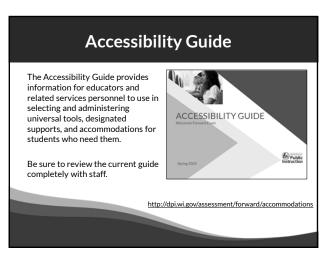

27

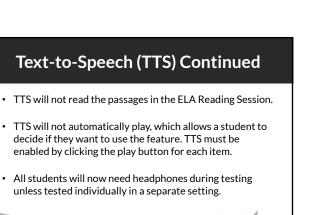

## Text-to-Speech (TTS) Universal Support

### **TTS is now a universal support** available to all students taking the Forward Exam.

TTS allows the student to listen to a computer voice reading test content provided on the screen. This includes words and numbers, test directions, questions, answer choices, and other information which may be replayed as necessary.

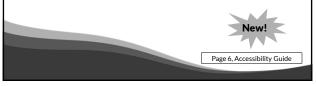

28

#### **Read Aloud Designated Support**

- Available for all content areas
- Read by a human reader
- As reading ability is being tested in the ELA reading session, a human reader cannot be used for the reading passages in the ELA Reading Session, but may be used for all directions, questions, and answer options.
- Should only be used by students with a documented need (including those with IEP or 504 plans) who have difficulties with the computer voice such as students with autism, hearing difficulties, etc.

Page 14, Accessibility Guide

#### **Read Aloud Accommodation**

- Only available for ELA
- Read by a human reader
- In addition to reading all directions, questions and answer options, it will allow the reading of the passages in the ELA reading session.
- May only be provided to a student with visual impairments who is learning braille but not yet proficient and whose need is documented in an IEP or 504 plan, with prior approval from DPI via request form.

Pages 23 and 30, Accessibility Guide

31

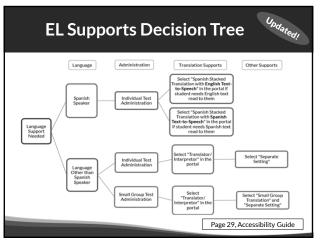

33

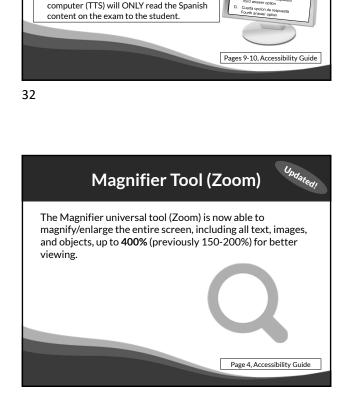

Stacked Translation TTS

Stacked translation (Spanish) presents students with a complete Spanish

Stacked translation (Spanish) now has two options available to students:

translation of all test content together with the original English text.

English Text-to-Speech (TTS) - The computer

(TTS) will ONLY read the English content on

Spanish Text-to-Speech (TTS) - The

the exam to the student.

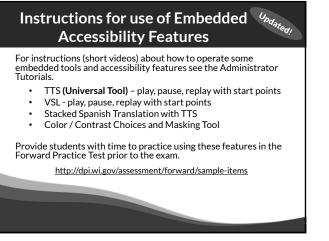

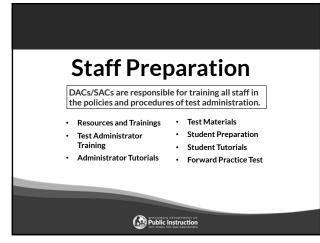

| Required Resources/Trainings by Role                                                                                                    |                                                                                                    |                                                                                                    |  |  |  |
|----------------------------------------------------------------------------------------------------|----------------------------------------------------------------------------------------------------|----------------------------------------------------------------------------------------------------|--|--|--|
| DACs/SACs                                                                                                    | DTCs/STCs                                                                                                    | Test Administrators                                                                                                    |  |  |  |
| <ul> <li>DAC/SAC Training</li> <li>Test Administration<br/>Manual</li> <li>Accessibility Guide</li> <li>Test Administrator<br/>Training Video</li> <li>Test Security Manual</li> <li>The DRC INSIGHT<br/>Portal Guide</li> </ul> | <ul> <li>DTC Technology<br/>Training Videos</li> <li>Technology User Guide</li> <li>System/Device<br/>Requirements</li> <li>DTC To-Do Checklist</li> </ul> | <ul> <li>Test Administration<br/>Manual</li> <li>Test Administrator<br/>Training Video</li> <li>Test Security Manual</li> <li>Accessibility Guide</li> <li>Tutorials for embedded<br/>accessibility features</li> </ul> |  |  |  |
| DAC/SAC Checklists     User's Guide to     Interpreting Results <u>http://dpi.v</u>                                                                                                    | <u>vi.gov/assessment/forward</u>                                                                                                    | l/resources                                                                                                    |  |  |  |

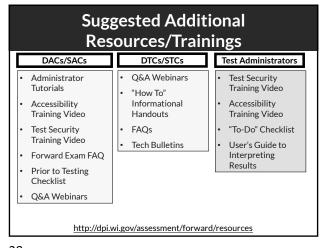

38

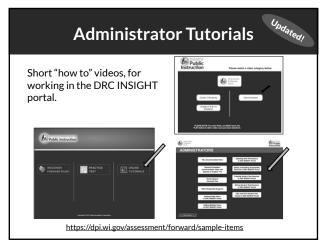

39

#### Accommodation and Supports Updated Administrator Tutorials

- VSL Accommodated Tests
- Text-to-Speech Universal Tool
- Stacked Translation Accommodated Tests with Spanish or English TTS
- Other Designated Supports

https://dpi.wi.gov/assessment/forward/sample-items

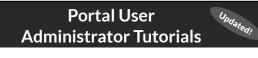

- Adding Single Users in the DRC INSIGHT Portal
- Adding Multiple Users in the DRC INSIGHT Portal
- Updating User Permissions in the DRC INSIGHT Portal
- Adding and Editing Accessibility Options in the DRC INSIGHT Portal
- Creating Student Test Sessions in the DRC INSIGHT Portal
- Editing Student Test Sessions in the DRC INSIGHT Portal
- · View and Print Student Test Tickets in the DRC INSIGHT Portal

https://dpi.wi.gov/assessment/forward/sample-items

40

#### **Test Materials**

#### Ensure staff have all testing materials prior to testing:

- Test tickets
- "Do not disturb" and "No unauthorized electronics" signs
- Specialized equipment for accommodations and supports
- Printed accommodations if approved by DPI
- Braille materials
- Headphones and keyboards REQUIRED
- Scratch paper
- Test Administration Manual
- Accessibility Guide
- Contact information for DAC/SAC and Technology staff

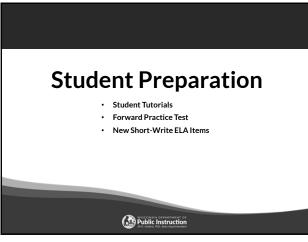

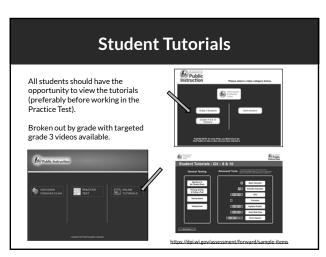

45

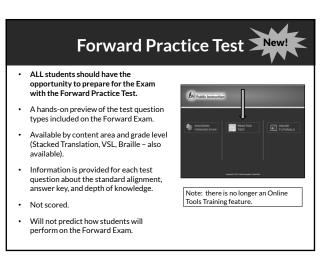

## Student Preparation

- Students may perform better and with less anxiety if they are familiar with the format of the test.
- Test preparation is only useful to the extent that it is also teaching content area knowledge and skills.
- It is very important to ensure that teachers are teaching to the standards and not to the test, as teaching to the test narrows the focus of instruction to only that content covered by the test.

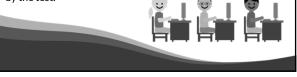

44

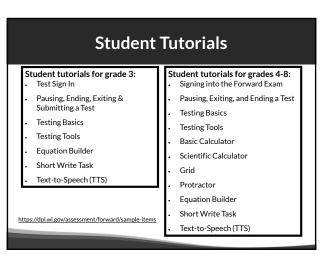

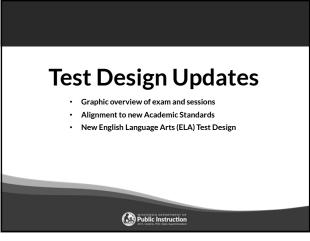

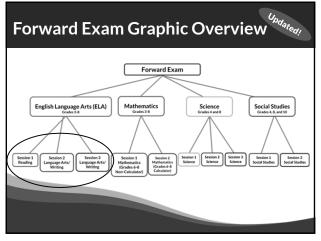

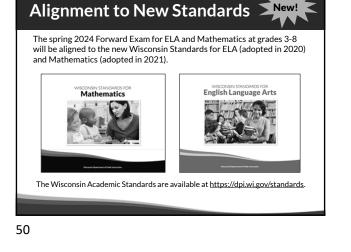

ELA Test Design

#### Changes to the ELA test design include:

- Three ELA test sessions instead of four. The test sessions will be:
  - Session 1 Reading Comprehension
  - Session 2 Language Arts/Writing
  - Session 3 Language Arts/Writing
- Removal of the ELA listening session.
- Removal of the Text Dependent Analysis (TDA)
- Inclusion of new short write tasks. In ELA test sessions 2 and 3, students will be asked to provide a one-paragraph writing sample in response to a prompt, in addition to answering language arts and writing questions.

51

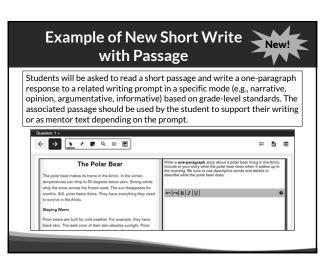

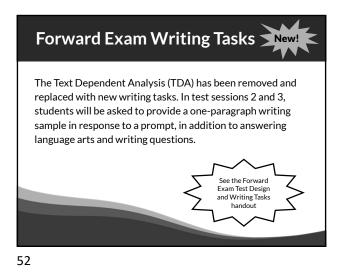

 

 Example of New Stand-Alone Short Write
 Image: Image: I

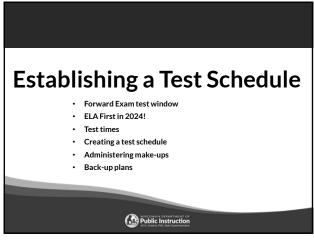

#### Forward Exam Test Window

#### March 18 – April 26, 2024

| ELA and Mathematics | 3-8          |
|---------------------|--------------|
| Science             | 4 and 8      |
| Social Studies      | 4, 8, and 10 |

56

## ELA First In order to accommodate Rangefinding and Standard Setting this year we are asking districts to prioritize the ELA exam. To create scoring guides for the ELA Short Writes we

- To create scoring guides for the ELA Short Writes we need as many student writing samples as possible.
- Districts can help by scheduling and completing the ELA Exam in the first three weeks of the testing window.

57

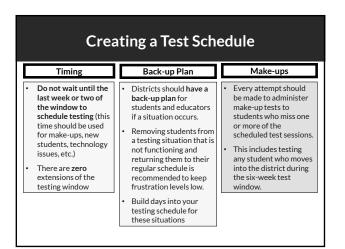

#### **Suggested Testing Times**

**The Forward Exam is an untimed test.** The following are suggested testing times provided by DRC to be used as guidance to assist with scheduling the Forward Exam. It is important to remember that students may take more time or less time to complete the test based on effort and ability levels.

Forward Exam Estimated Testing Times in Minutes:

| Grade Level | ELA | Mathematics | Science | Social Studies |  |
|-------------|-----|-------------|---------|----------------|--|
| 3           | 125 | 90          | NA      | NA             |  |
| 4           | 125 | 90          | 105     | 70             |  |
| 5           | 125 | 90          | NA      | NA             |  |
| 6           | 125 | 105         | NA      | NA             |  |
| 7           | 125 | 105         | NA      | NA             |  |
| 8           | 125 | 115         | 105     | 70             |  |
| 10          | NA  | NA          | NA      | 70             |  |

Sample test schedules and test blueprints are available at: <u>http://dpi.wi.gov/assessment/forward/resources</u>.

58

#### **Extended Testing Hours**

- Forward Exam testing is accessible from 7:00 am 5:00 pm, Monday through Friday.
- Districts may opt to test students, in-person, on Tuesday, Wednesday, and Thursday evenings until 8:00 pm, and on Saturdays from 8:00 am to 4:00 pm during the testing window.
- Districts should be aware that no help desk or technical support will be available from DRC or DPI for testing during extended hours.
- DACs must complete and submit the Forward Exam Extended Testing Hours Request Form for their district.
- The request form must be submitted a minimum of one week prior to the planned extended hour testing day.

https://dpi.wi.gov/assessment/forms#eth

## <section-header><list-item><list-item><list-item><list-item><list-item><section-header><section-header>

61

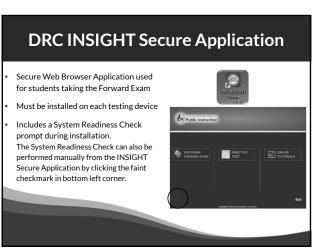

63

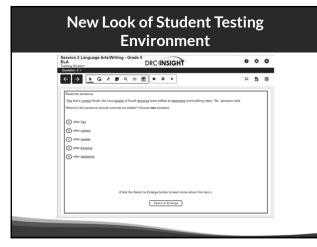

#### **DRC INSIGHT Portal**

The DRC INSIGHT Portal is the Forward Exam Portal.

- Technical users download the DRC INSIGHT Secure Application, COS-SD, and other software/information from the DRC INSIGHT Portal to set up their testing environment.
- Administrative users use the DRC INSIGHT Portal to manage users, student information, test sessions, help manage/monitor testing, and view reports of the results.

#### 62

#### Central Office Services – Service Device (COS - SD)

#### COS-SD is made up of:

- Central Office Service Configurations
- Central Office Service Device (COS)
  - Content Management Hosting Services
  - Delivers test content to student testing devices
  - Usually installed on a central server or dedicated machine

https://dpi.wi.gov/assessment/forward/technology

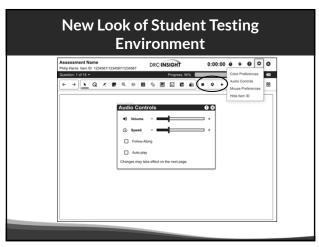

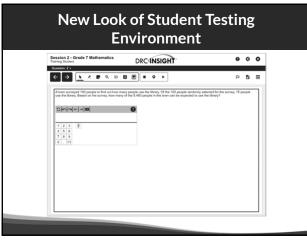

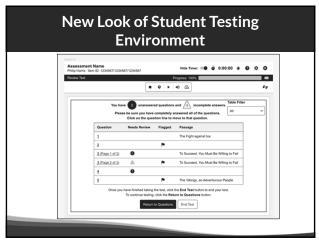

68

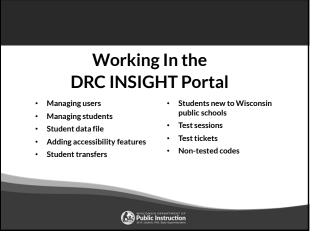

69

#### User Roles and Permissions in the DRC INSIGHT Portal

- Role and Permission matrix is available in the DRC INSIGHT Portal Guide
- Each role is assigned a specific set of permissions and a different level of access to student level data for security purposes.
- Do not add to the preset set of permissions.
- Only one DAC is permitted per district.
- Only 1-2 assistant to the DAC permitted if needed per district.
- Only DACs, Assistant to DACs, and SACs have permissions to add accessibility features.
  - Step-by-step instructions are available in the DRC INSIGHT Portal Guide at: https://dpi.wi.gov/assessment/forward/resources.

#### Managing Users in the DRC INSIGHT Portal Step-by-step instructions are available in the DRC INSIGHT Portal Guide at: to Portal Step-by-step instructions are available in the DRC INSIGHT Portal Guide at: to Portal

70

### User Roles and Permissions Matrix

| Menu Item                  | Permission Name                                                                                    | Role/Permission Set |     |                     |                         |     |     |    |                       |
|----------------------------|----------------------------------------------------------------------------------------------------|---------------------|-----|---------------------|-------------------------|-----|-----|----|-----------------------|
|                            |                                                                                                    | DAC                 | DTC | Assistant<br>To DAC | District<br>Report User | SAC | STC | TA | School<br>Report User |
| Report<br>Delivery         | View District Status Reports and District Files                                                    | ×                   |     | ×                   | ×                       |     |     |    |                       |
|                            | Download district /school reports, View School Files                                               | ×                   |     | ×                   | ×                       | ×   |     |    | ×                     |
| Student<br>Management<br>V | Add/Edit/Upload Students, edit demographics and add<br>accessibility options                       | ×                   |     | ×                   |                         | x   |     |    |                       |
|                            | Download Students                                                                                  | ×                   |     | ×                   | ×                       | ×   |     |    | ×                     |
|                            | Search/View Students                                                                               | ×                   |     | ×                   | ×                       | ×   |     | ×  | x                     |
|                            | View Student Status Dashboard                                                                      | ×                   |     | ×                   |                         | ×   |     | ×  |                       |
|                            | Student Transfers                                                                                  | ×                   |     | x                   |                         |     |     |    |                       |
| Test<br>Management         | Test Session - Add/Edit/Delete                                                                     | ×                   |     | ×                   |                         | ×   |     |    |                       |
|                            | Search/View Test Sessions and view testing status summary<br>information, View Questions Attempted | ×                   |     | ×                   | ×                       | ×   |     | ×  | x                     |
|                            | Invalidate/Unlock Tests                                                                            | ×                   |     |                     |                         |     |     |    |                       |
|                            | View/Print Test Tickets                                                                            | ×                   |     | ×                   |                         | ×   |     | x  |                       |
| User<br>Management         | Add/Edit/invalidate Users                                                                          | ×                   |     |                     |                         | x   |     |    |                       |

#### Managing User Access in the DRC INSIGHT Portal

- DACs add district-level users and SACs to the DRC INSIGHT Portal.
- SACs add school-level users to the DRC INSIGHT Portal.
- If there is not a SAC, the DAC (or Assistant to DAC) is responsible for adding all users.
- DACs are given access to the DRC INSIGHT Portal in November.
- It is essential you assign the correct staff person and their role to the correct permissions (see matrix in the DRC INSIGHT Portal guide).

Step-by-step instructions are available in the DRC INSIGHT Portal Guide at: <u>https://dpi.wi.gov/assessment/forward/resources</u>.

73

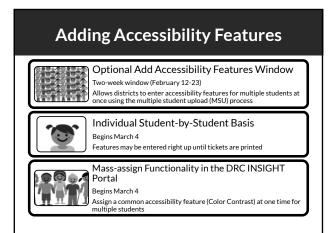

75

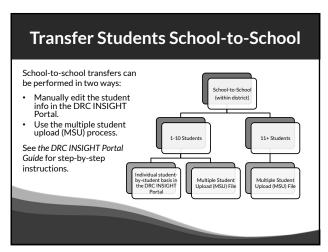

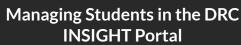

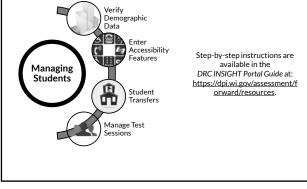

74

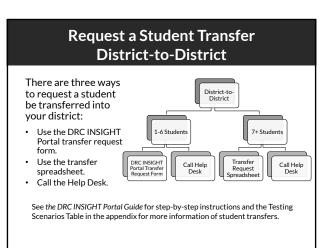

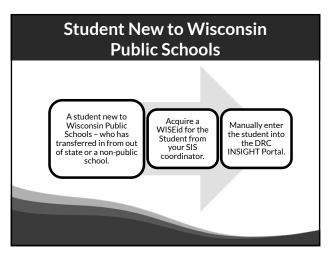

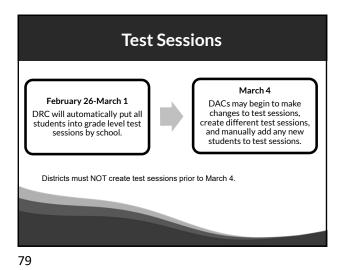

 Each student has one username/password per content area.

 The same ticket is good for all test sessions within the content area.

 Refer to Roles and Permissions Matrix for who may print tickets.

 All student accessibility features MUST be entered into the DRC INSIGHT Portal (by the DAC/SAC) prior to printing test tickets.

 Confirm that the accessibility features must be listed next to "accommodation" for the student prior to logging in to the test.

 See the DRC INSIGHT Portal Guide for step-by-step instructions on printing test tickets.

80

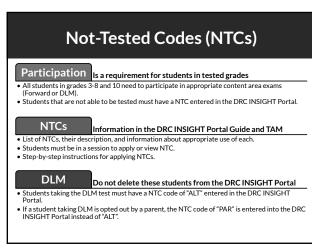

81

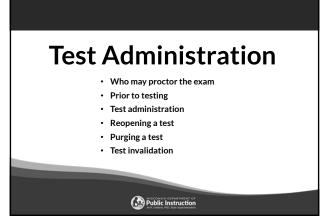

82

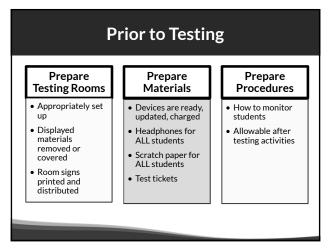

Parent volunteers are **not allowed** to proctor the exam. School personnel who are parents or guardians **must not be allowed** to proctor their own children.

Who May Proctor the Exam?

Test Administrators/Proctors (TAs) are trained staff who are employed by the school or district. This includes:

Student teachers (whose regular responsibilities include supervising students)

83

Teachers

Administrators Paraprofessionals

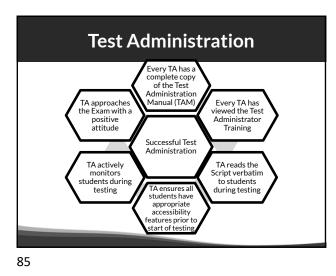

<section-header><text><list-item><list-item><list-item>

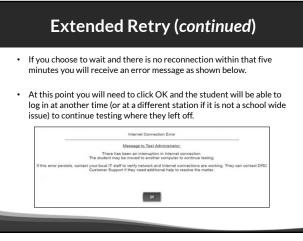

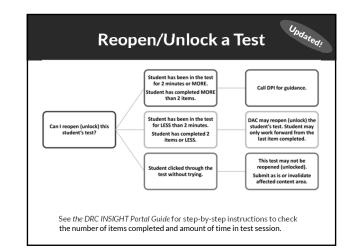

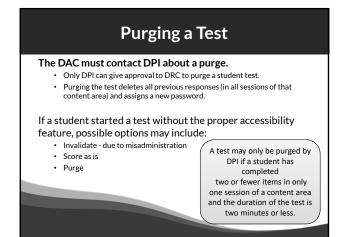

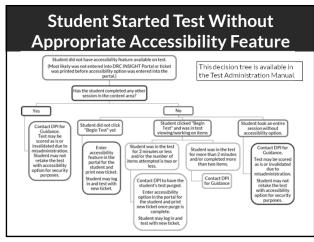

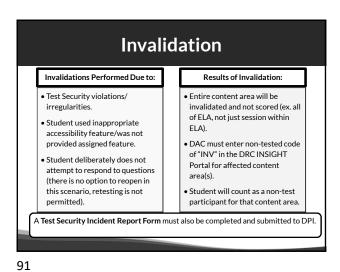

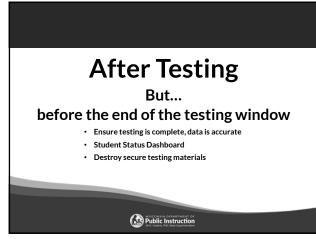

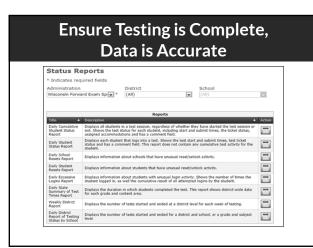

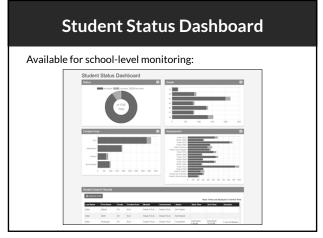

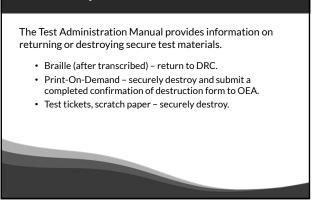

**Destroy / Return Test Materials** 

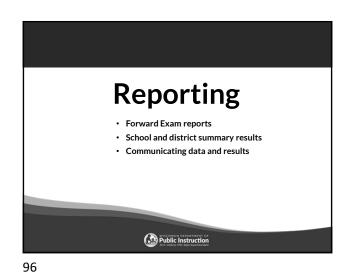

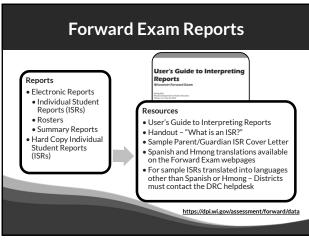

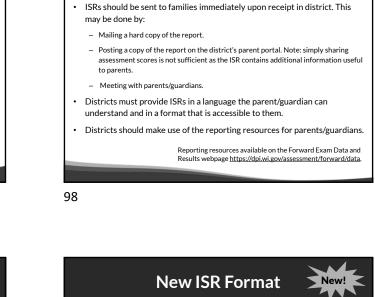

Distribution of ISRs to Families New!

- Electronic ISR file delivery format
  - DRC will provide each district with an electronic file containing a separate ISR document for each student. This will allow easier upload to school portals.

Reporting for 2023-24

• Due to the need to hold a Standard Setting to set new cut scores for ELA and Mathematics, the Individual Student Reports and District/School Summary Data will be provided a bit later in the Summer of 2024.

99

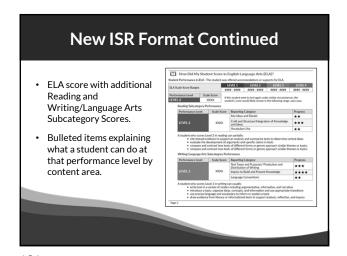

# <section-header>

100

#### **Communicating Data and Results**

DACs/SACs are responsible for ensuring all staff know how to read and understand the data and results for the Forward Exam at the level they have access.

#### Make sure staff know:

- About the User's Guide to Interpreting Reports and where to access it.
- The information on the ISR ties directly back to the Wisconsin Academic Standards documents so they are more informed when speaking to parents.

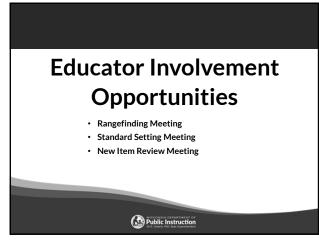

#### Upcoming Educator Involvement Opportunities

#### **Standard Setting**

In June of 2024, Wisconsin educators will recommend cut scores for the Forward Exam in English Language Arts (ELA) and Mathematics. The cut scores separate students into one of the four achievement levels, which provide clear indicators of a student's level in relation to the Wisconsin Academic Standards and indicate if they are on track for future learning.

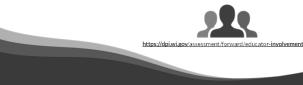

105

#### Upcoming Educator Involvement Opportunities Rangefinding

In April of 2024, Wisconsin educators will review and approve scoring guides, select anchor, training, and qualifying papers used by evaluators to score the Forward Exam short write tasks.

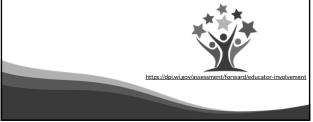

104

## Upcoming Educator Involvement Opportunities

In the Summer 2024, Wisconsin educators review all new test questions created for the exam for content, grade level appropriateness, alignment to correct standard, cultural inclusivity, and bias/sensitivity issues prior to placement on the exam.

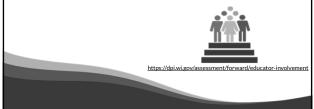

106

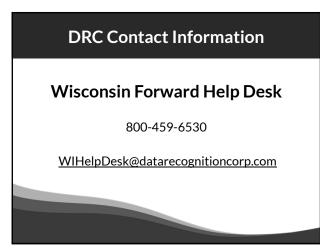

#### **DPI Contact Information**

Alison O'Hara Forward Exam Program Manager <u>alison.ohara@dpi.wi.gov</u> 608-266-5182

Jennifer Teasdale Forward Exam Education Program Specialist jennifer.teasdale@dpi.wi.gov 608-266-5193 Phil Cranley Data, Student Demographics, and Privacy Issues philip.cranley@dpi.wi.gov 608-266-9798

Duane Dorn Test Security and Choice students duane.dorn@dpi.wi.gov 608-267-1069

> If you are not receiving the assistance you need from the DRC Help Desk - please contact DPI -(Alison or Jennifer) so we may help get your situation resolved.

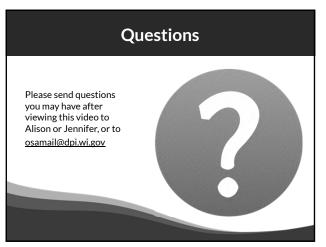

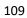